## VTPBank Vì chúng tôi hiểu bạn **HƯỚNG DẪN NẠP TIỀN ĐIỆN THOẠI** *Trên App TPBank*

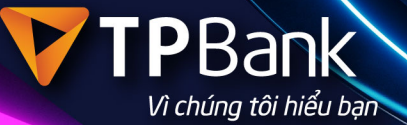

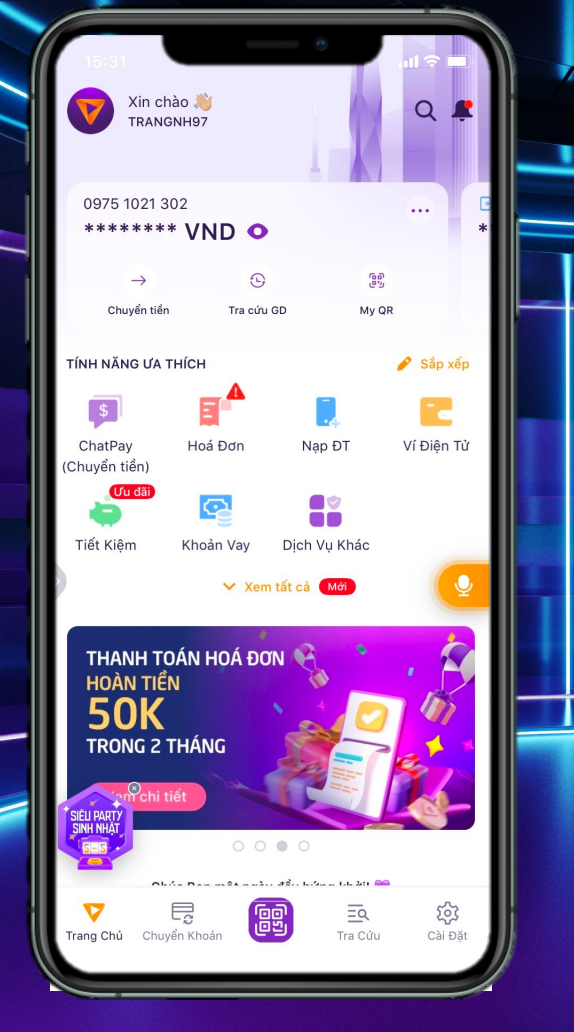

**Bước 1: Tại màn hình chính trên App TPBank, chọn "Nạp ĐT"**

**Bước 2: Nhập Số điện thoại cần nạp hoặc chọn trong danh bạ sẵn có, chọn mệnh giá nạp tiền**

 $m \approx 1$ 

B

200,000 VND

500,000 VND

Nạp Tiền Điện Thoại

Nguồn tiền 0975 1021 302

Số của tôi

30,000 VND

100,000 VND

300,000 VND

097 510 2164

THÔNG TIN NẠP TIỀN

viettel

CHON MÊNH GIÁ

700,055,656 VND

8 Số của tôi 0839489388 0898672801

## **V TPBank**

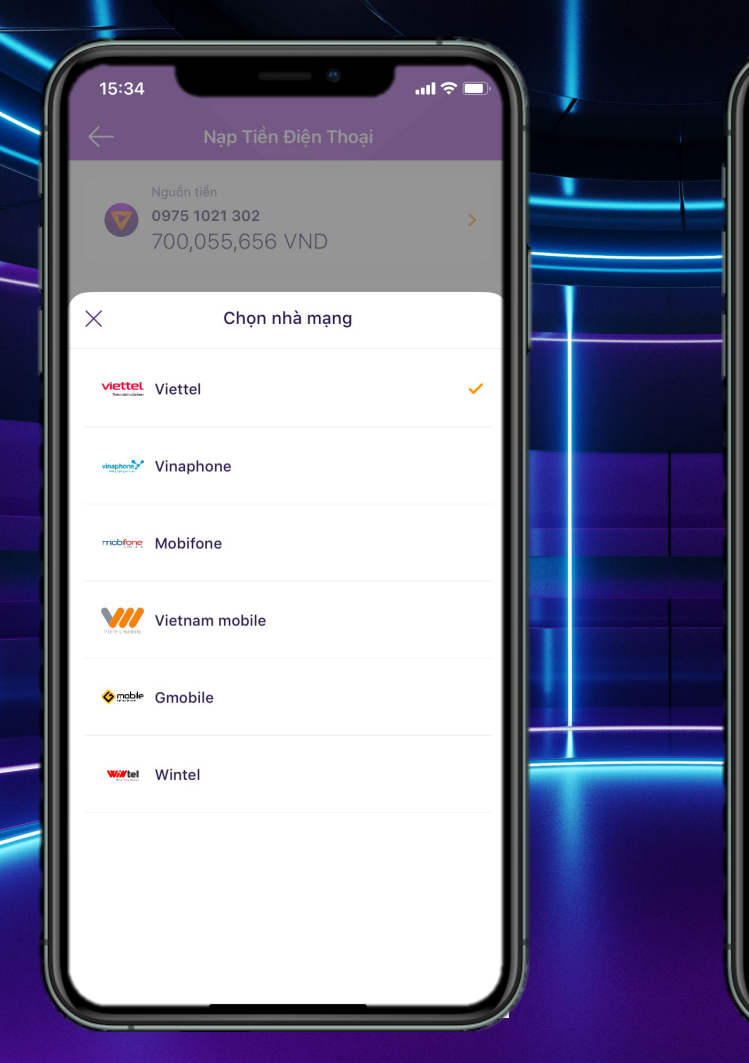

**Bước 3: Chọn nhà mạng của số thuê bao cần nạp tiền và chọn "Tiếp tục"**

**Bước 4: Kiểm tra thông tin và nhấn "Xác Nhận"**

Xác Nhân

 $\mathbf{m} \otimes \mathbf{m}$ 

Nạp Tiền Điện Thoại

SỐ TIỂN GIAO DỊCH

30,000 VND

Nguồn tiền

Nap tới viettel Viettel 097 510 2164

Huỷ Bỏ

0975 1021 302

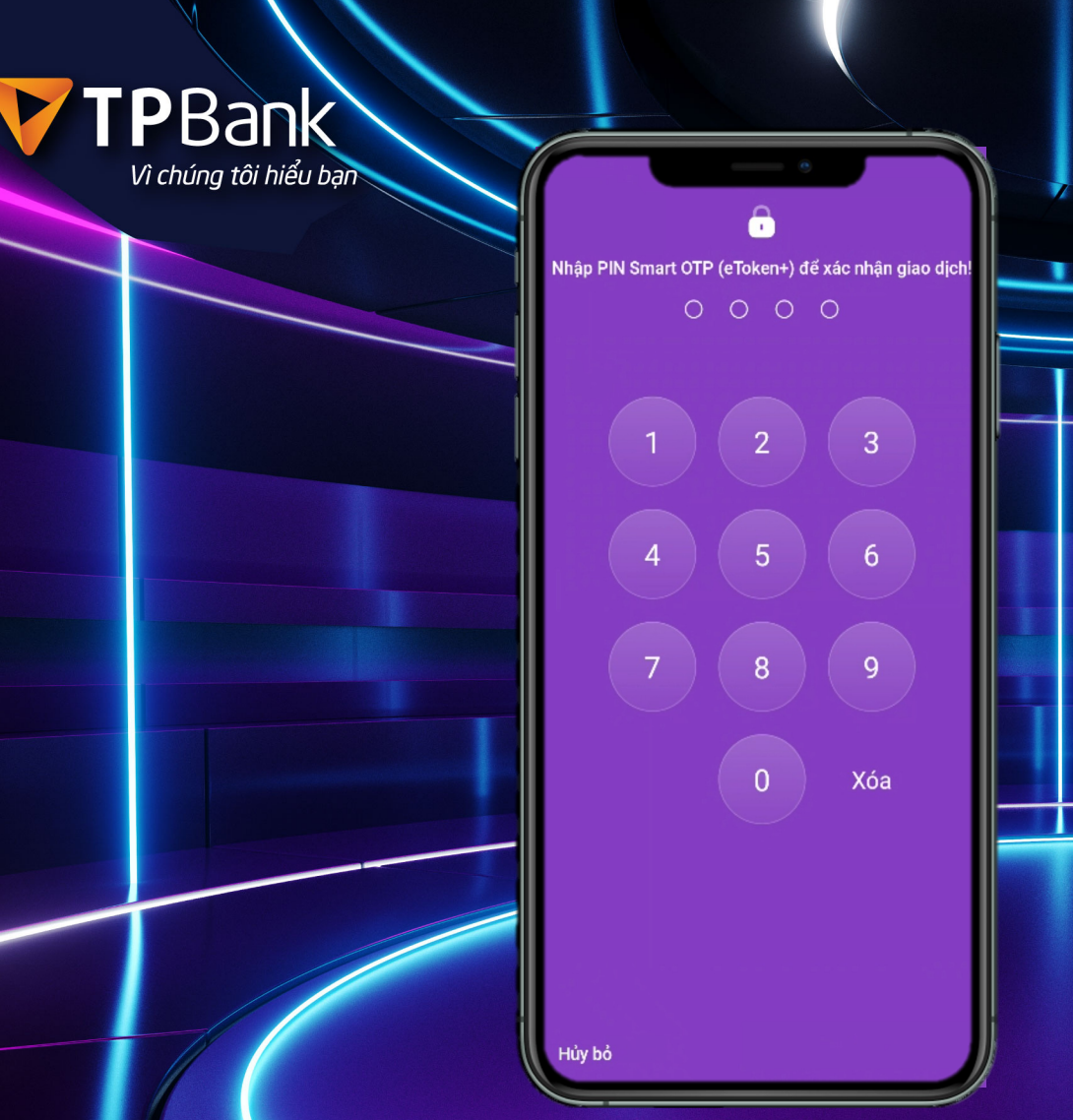

**Bước 5: Nhập mã OTP để xác thực giao dịch**

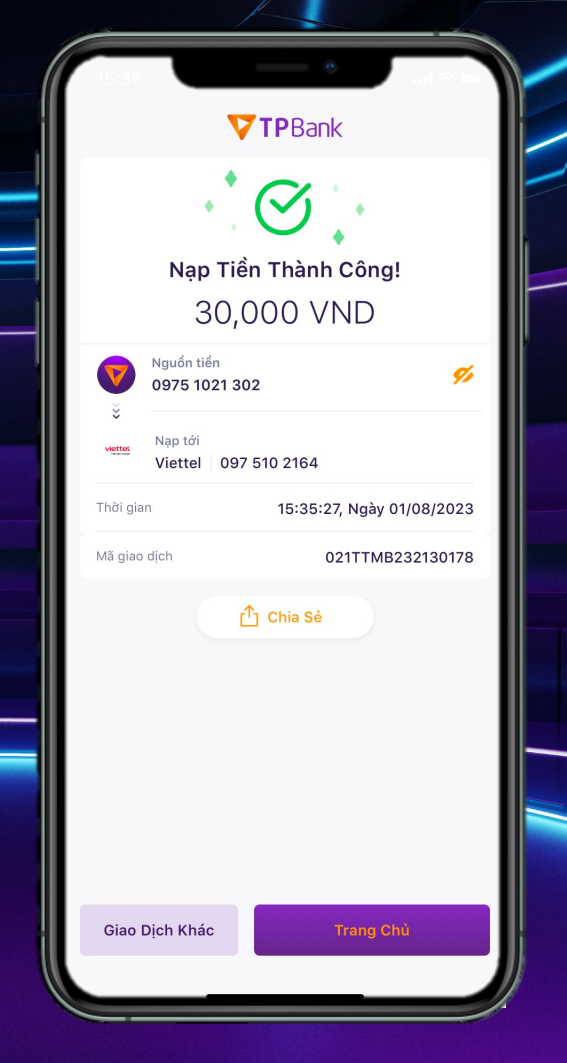

**Bước 6: Nạp tiền thành công**

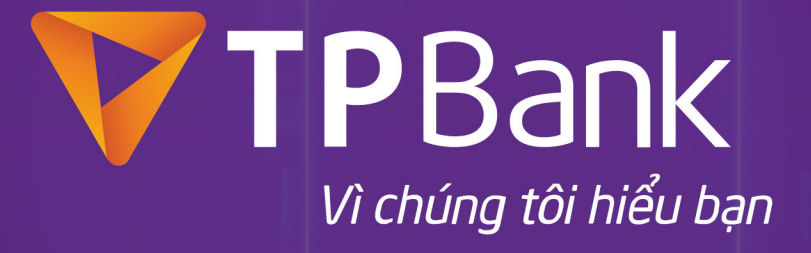

**◯ 1900 58 58 85 | (84 24) 37 683 683 | https://tpb.vn | ⊙ TPBank**